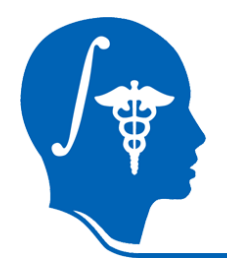

*NA-MIC National Alliance for Medical Image Computing http://na-mic.org*

## **White Matter Lesion Segmentation**

Minjeong Kim, Dinggang Shen *UNC at Chapel Hill* Xiaodong Tao, Jim Miller *GE Research* mjkim@med.unc.edu

NA-MIC Tutorial Contest: Summer 2010

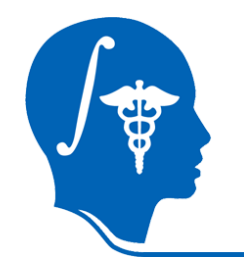

# **Learning Objective**

### Learn how to run "White Matter Lesion Segmentation" module in Slicer 3.

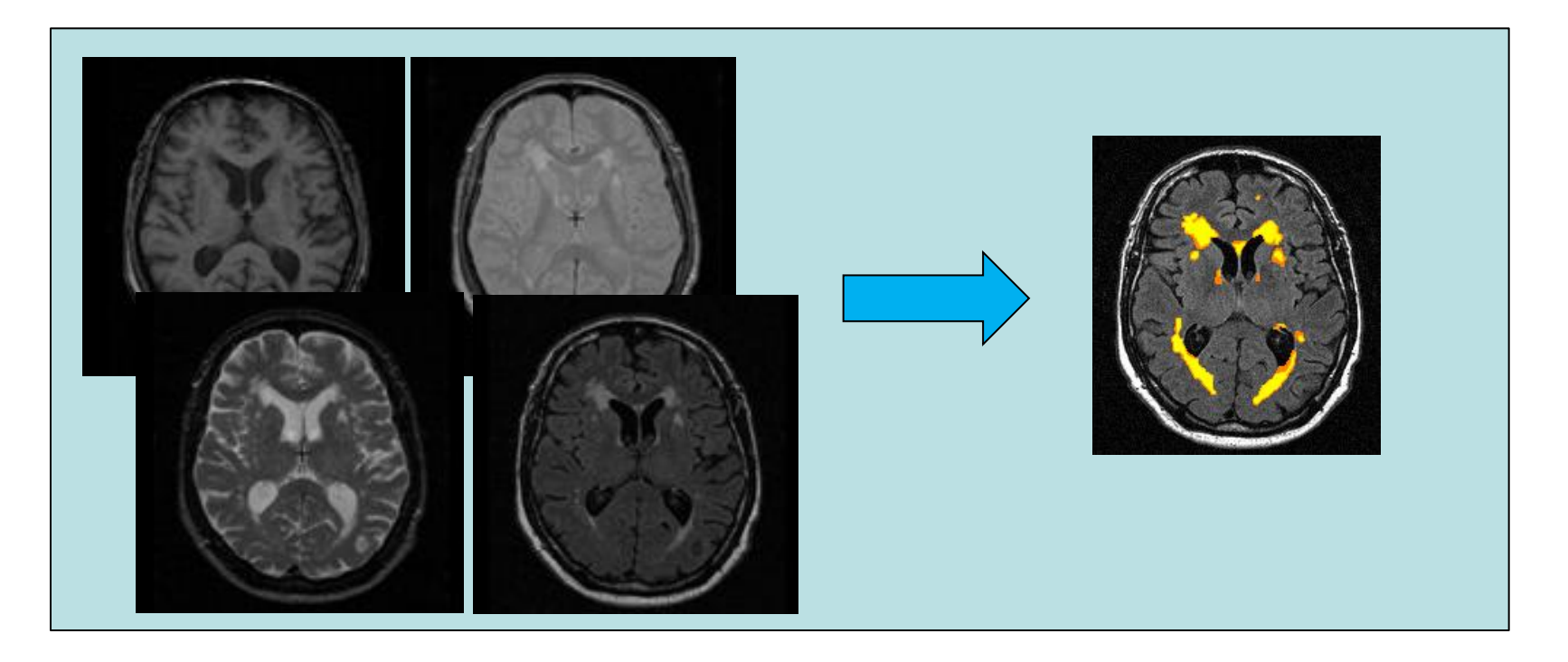

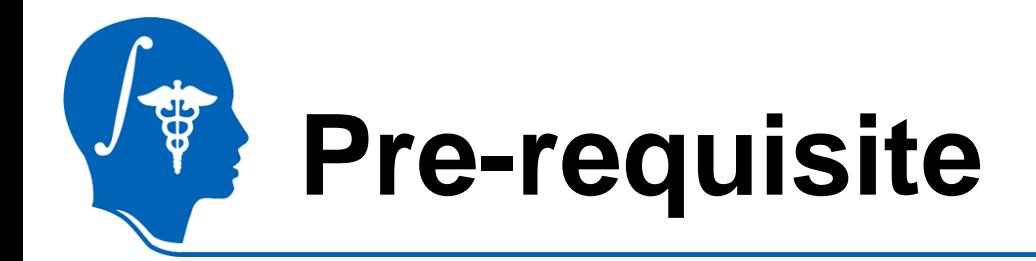

- Data Loading and Visualization (Sonia Pujol, Ph.D.)
	- [http://www.na-](http://www.na-mic.org/Wiki/index.php/Slicer3.2:Training)

[mic.org/Wiki/index.php/Slicer3.2:Training](http://www.na-mic.org/Wiki/index.php/Slicer3.2:Training)

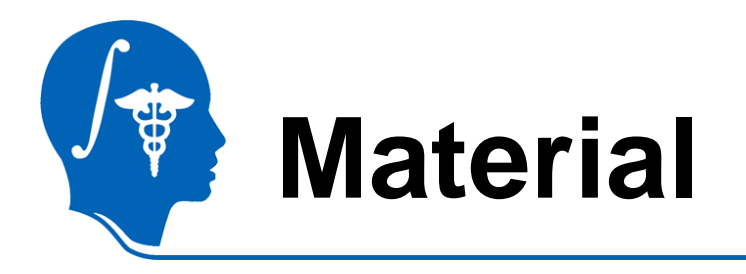

- This tutorial requires the installation of the **Slicer3.6 release** and the tutorial dataset. They are available at the following locations:
- **Slicer3.6** download page

<http://www.slicer.org/pages/Downloads/>

• **Tutorial dataset**:

http://wiki.na-

mic.org/Wiki/index.php/File:White\_Matter\_Lesion\_Segmentation \_TutorialContestSummer2010.zip

**Disclaimer:** *It is the responsibility of the user of Slicer to comply with both the terms of the license and with the applicable laws, regulations, and rules.*

# **Material: data example**

• Training data

*Input: N training images (T1, T2, PD, FLAIR, lesion ROI)*

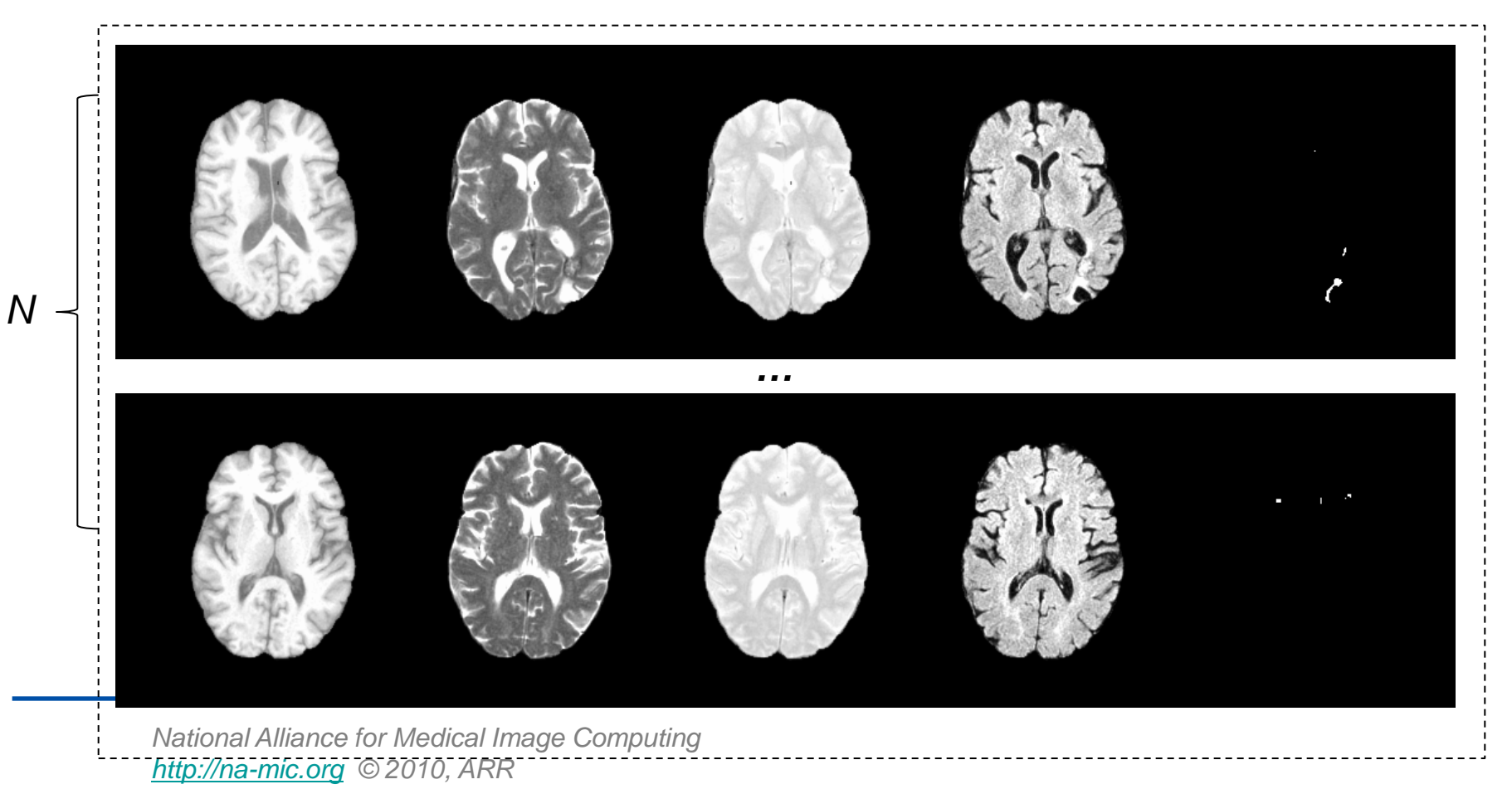

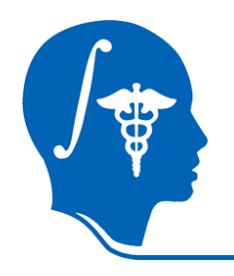

• Testing data

### *Input: testing image (T1, T2, PD, FLAIR)*

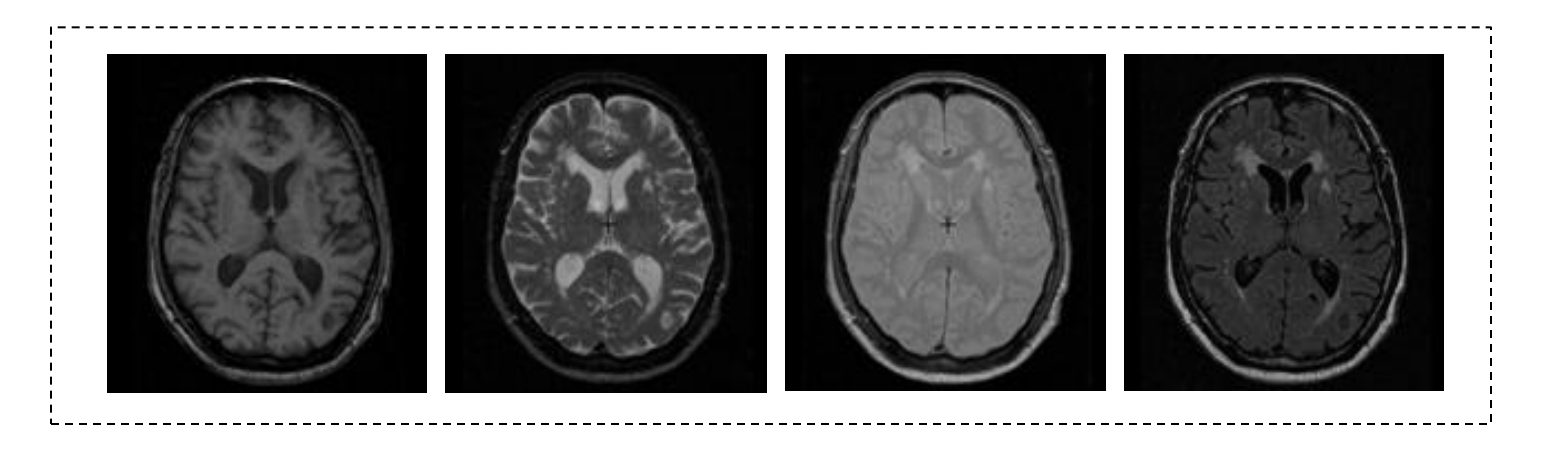

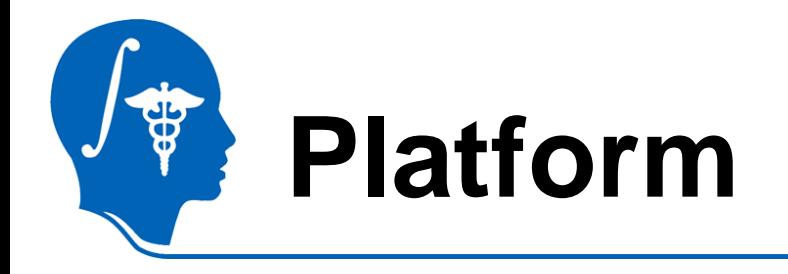

• This tutorial has been developed and performed on Linux (64 bit).

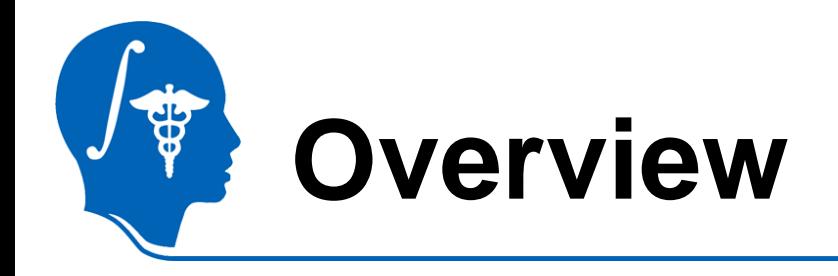

- **Introduction**
- Getting started
- Type1-Training & Segmentation only
- Type2-Preprocessing, Training, and **Segmentation**
- Conclusion

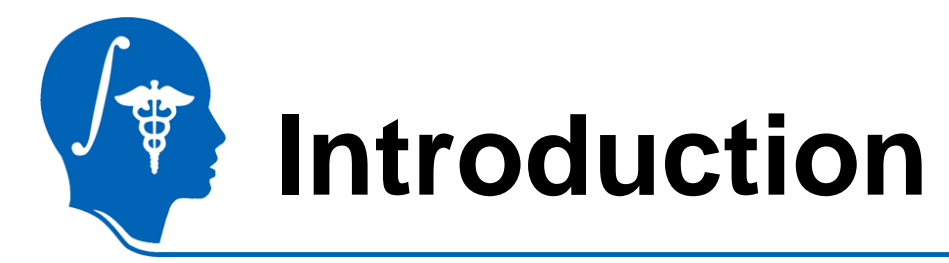

T1

T2

PD

FLAIR

• Learning based WML segmentation

Neighborhood Ω (5x5x5mm)  $F(v) = \{I(t_m) | t_m \in \Omega(v_m), m \in \{T_1, T_2, PD, FLAIR\}\}\$ 

- SVM  $\rightarrow$  To train a WML segmentation classifier.
- Adaboost  $\rightarrow$  To adaptively weight the training samples and improve the generalization of WML segmentation method.

Lao, Shen, *et al* "Computer-Assisted Segmentation of White Matter Lesions in 3D MR images Using Support Vector Machine", *Academic Radiology*, 15(3):300-313, 2008.

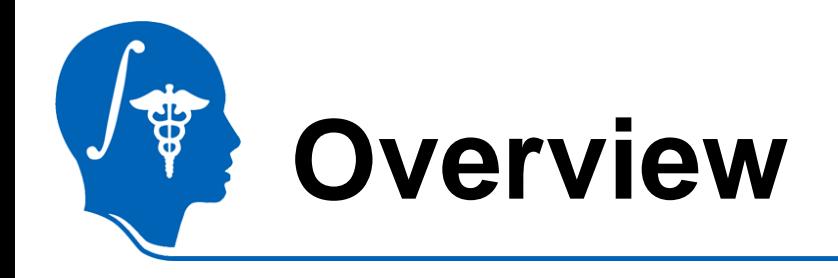

- Introduction
- **Getting started**
- Type1-Training & Segmentation only
- Type2-Preprocessing, Training, and **Segmentation**
- Conclusion

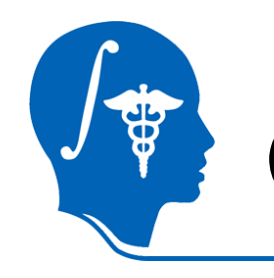

# **Getting started**

- Module installation
	- Press F2 or go to View >> Application Settings >> Module Settings on the menu of Slicer3.
	- Click the "add a preset" button.
	- Select the location of the White Matter Lesion Segmentation modules (wmlstrain and wmlstest).
	- Close Slicer3 and restart.

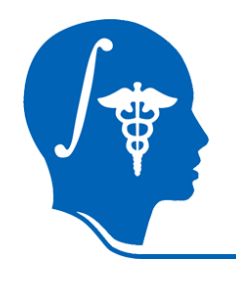

### • Execution

#### ersion 3.5 Alpha

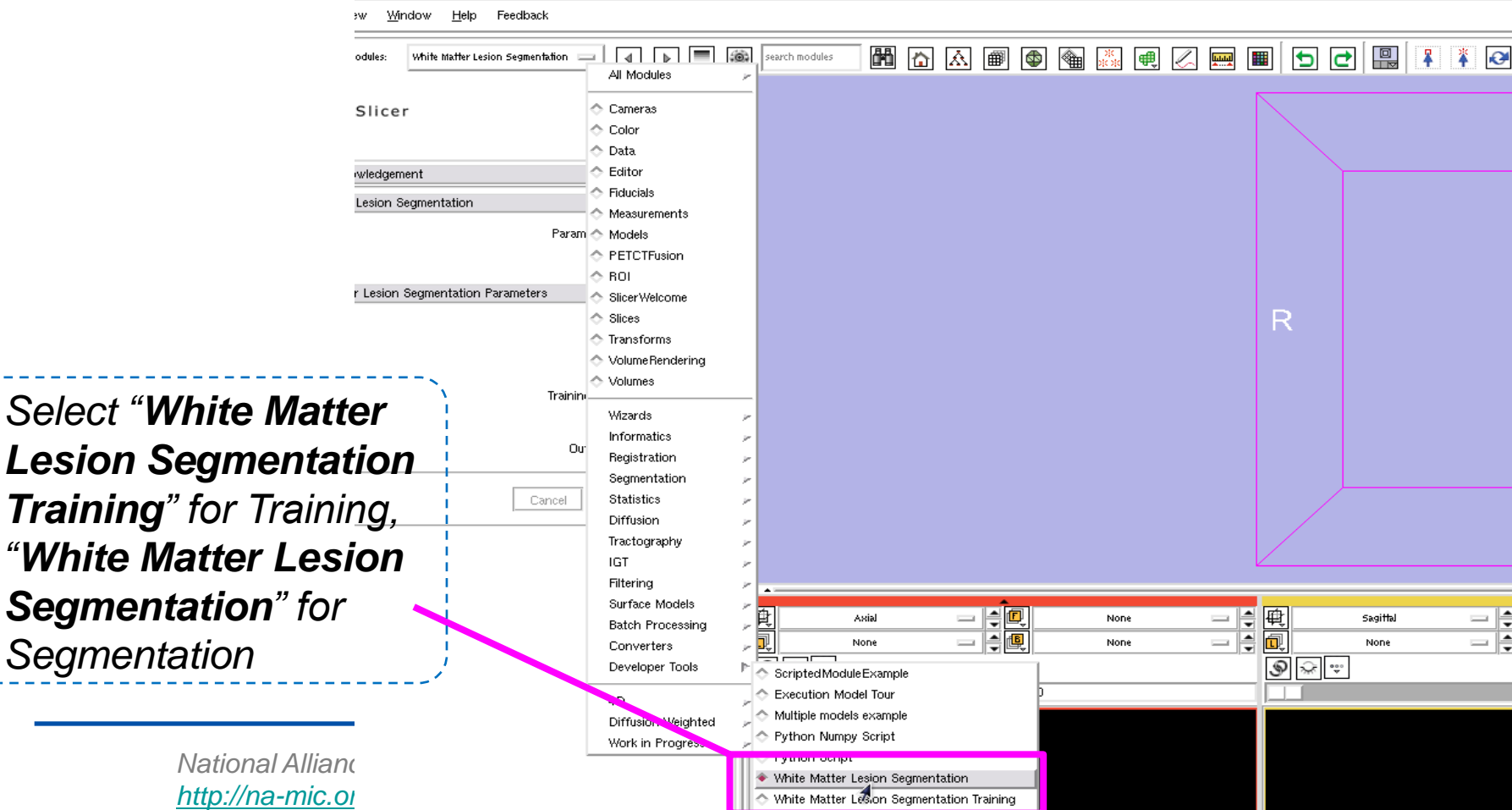

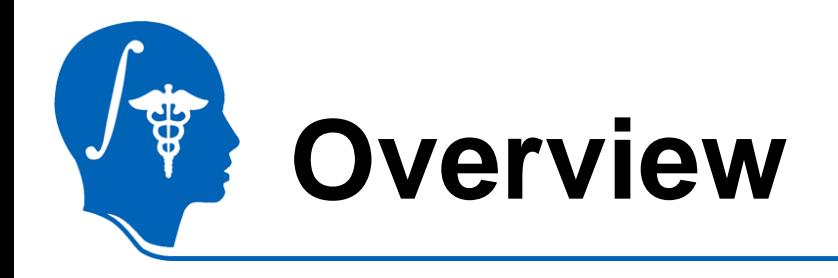

- Introduction
- Getting started
- **Type1-Training & Segmentation only**
- Type2-Preprocessing, Training, and **Segmentation**
- Conclusion

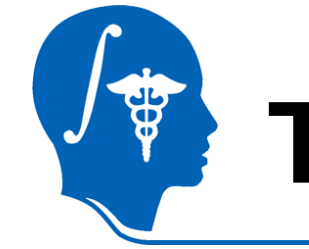

# **Type 1 (w/o preprocessing)**

• In case your images are already preprocessed…

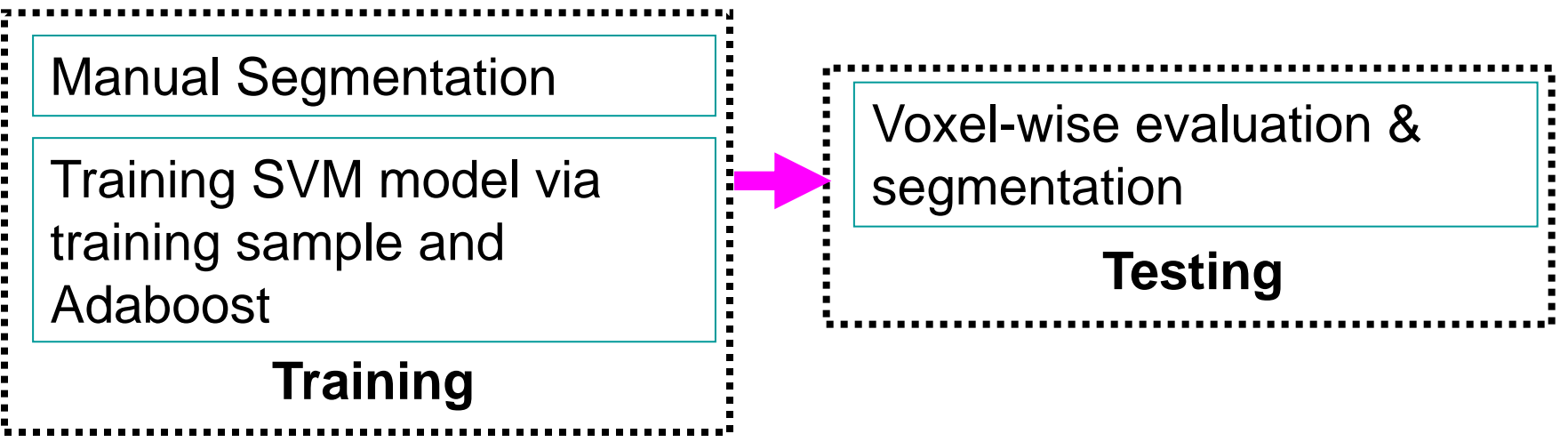

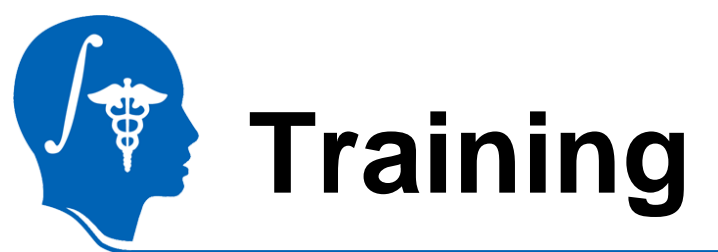

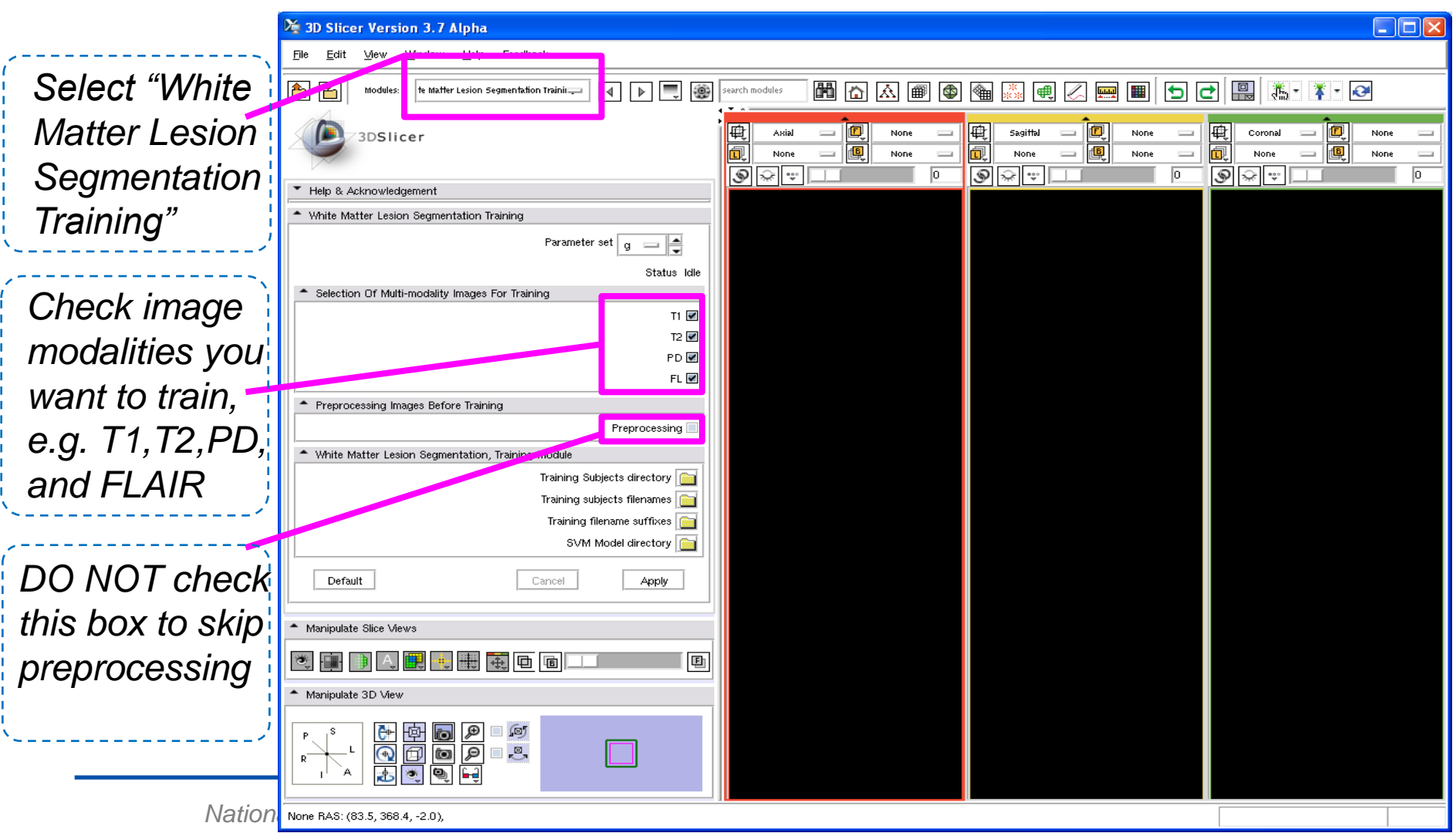

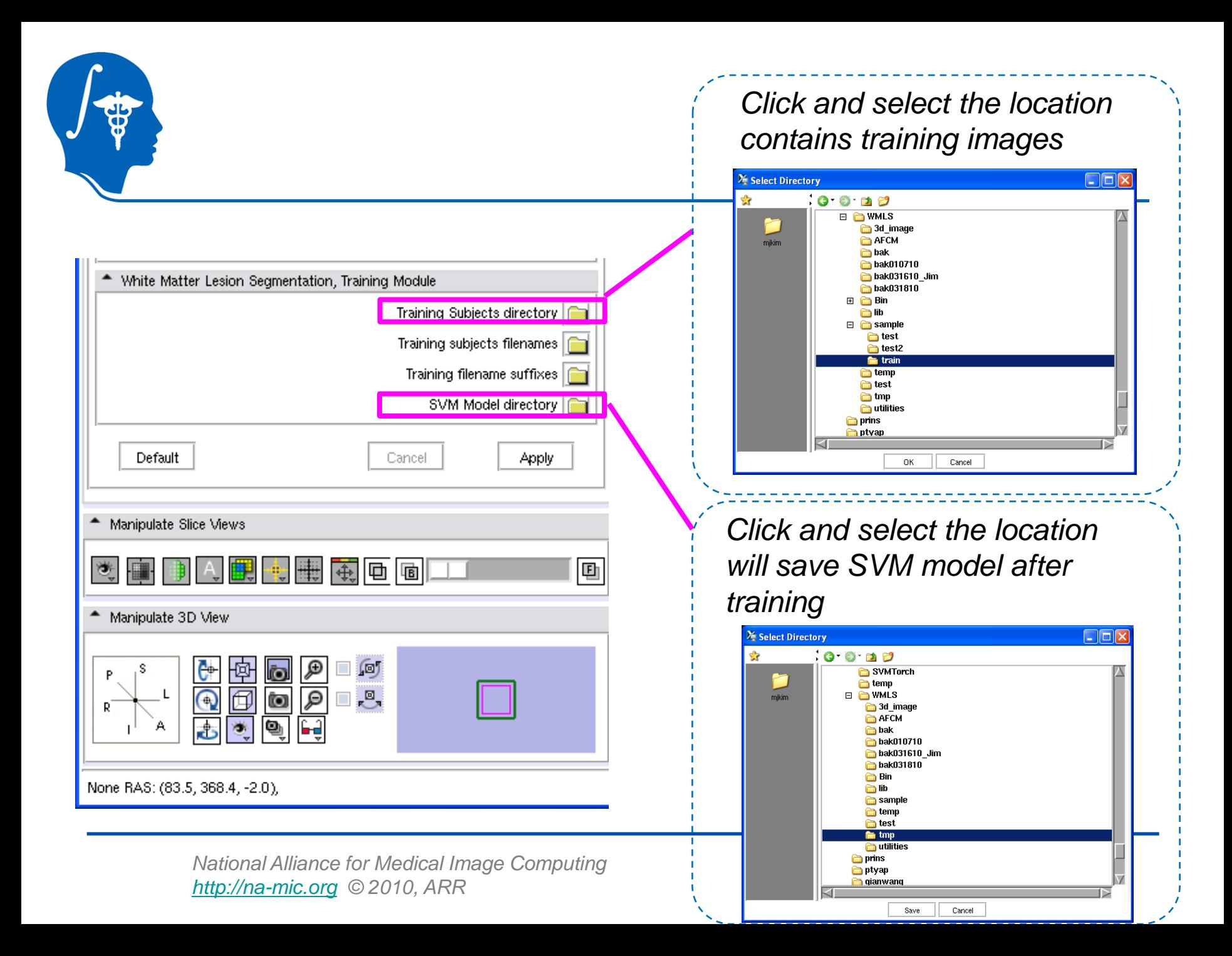

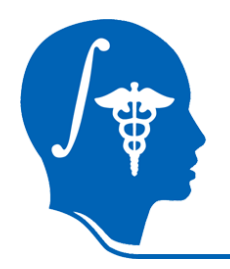

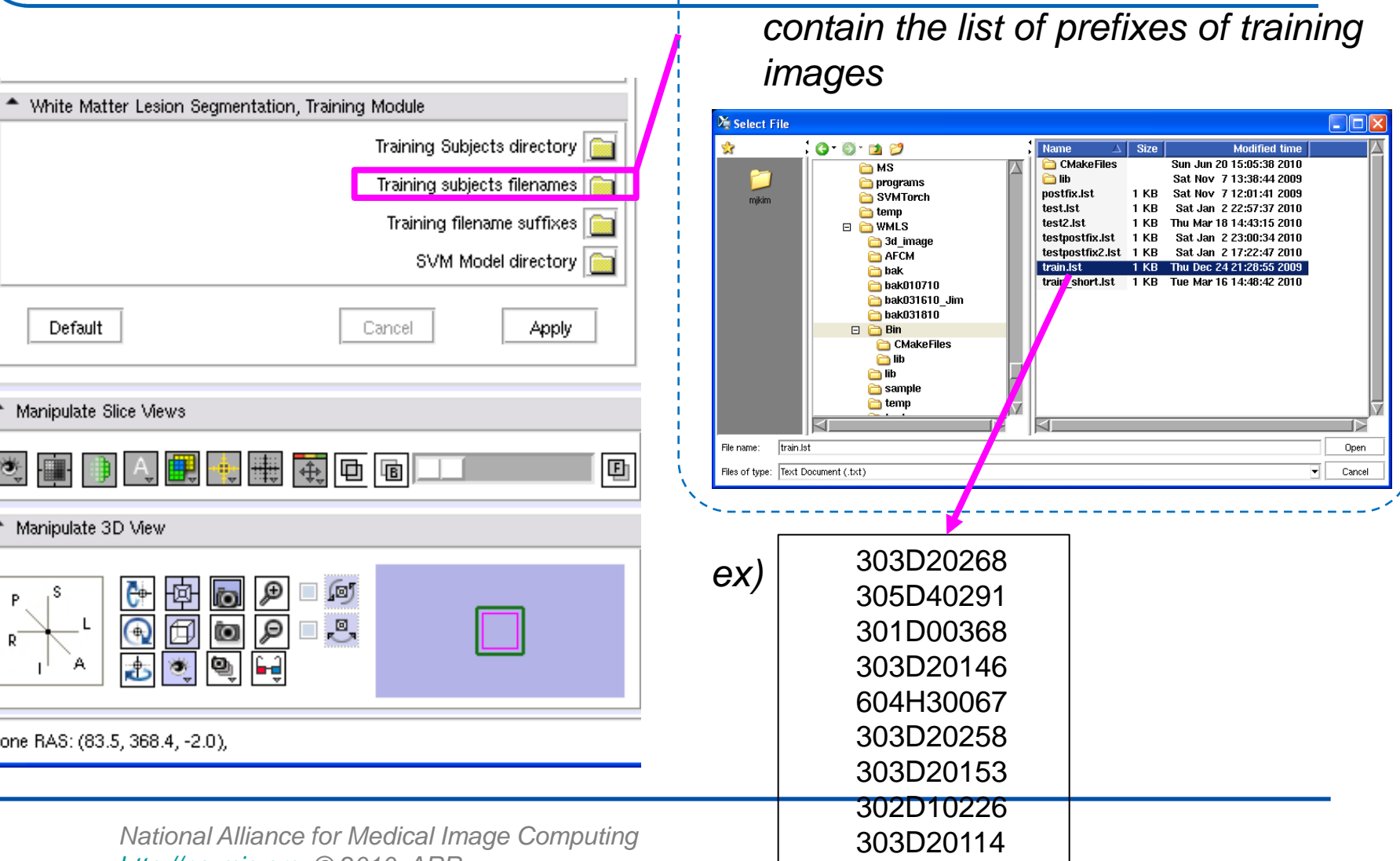

*Click and select the file which* 

*<http://na-mic.org> © 2010, ARR*

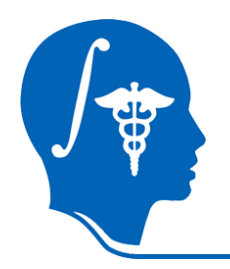

#### *Click and select the file which contain the list of prefixes of training images*

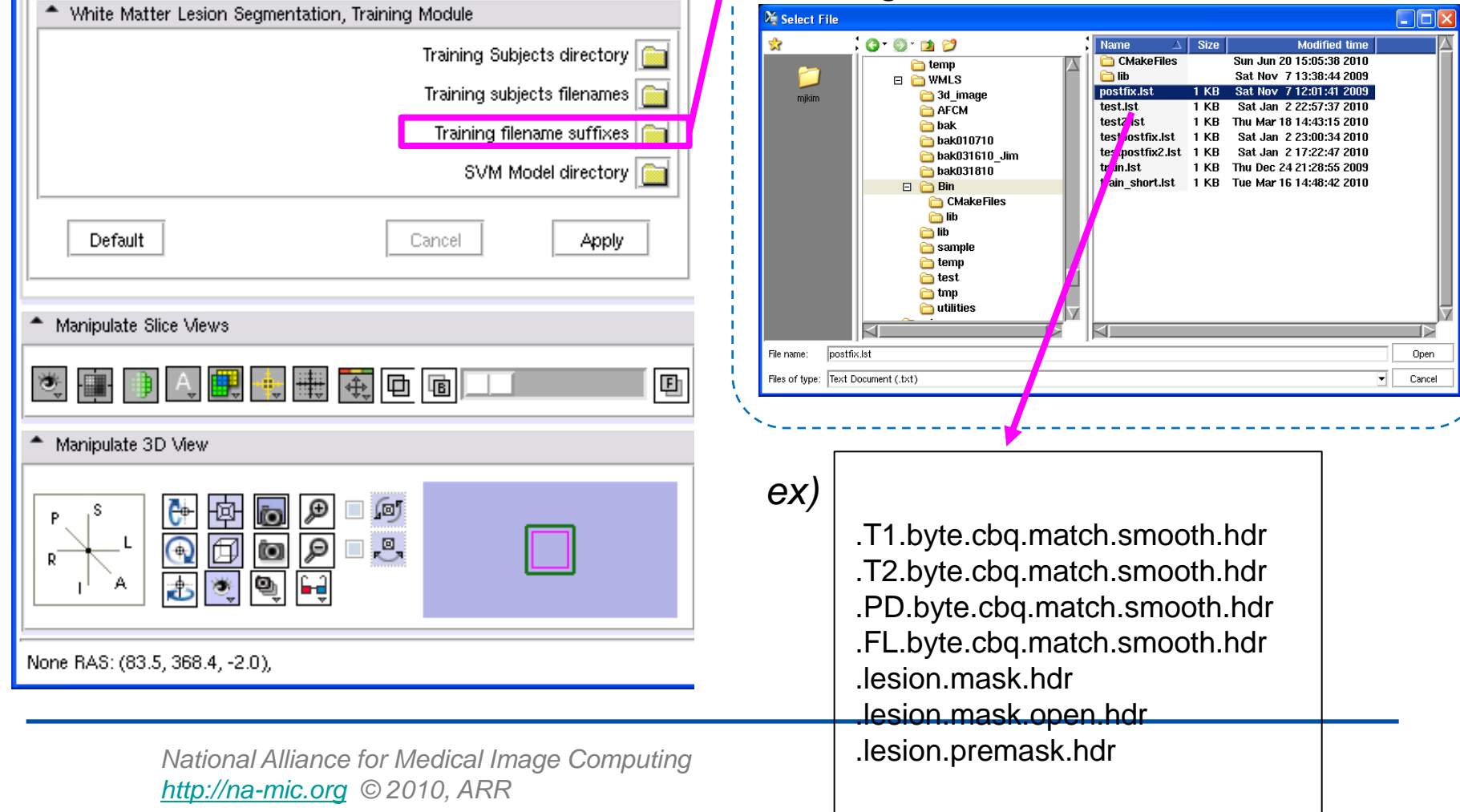

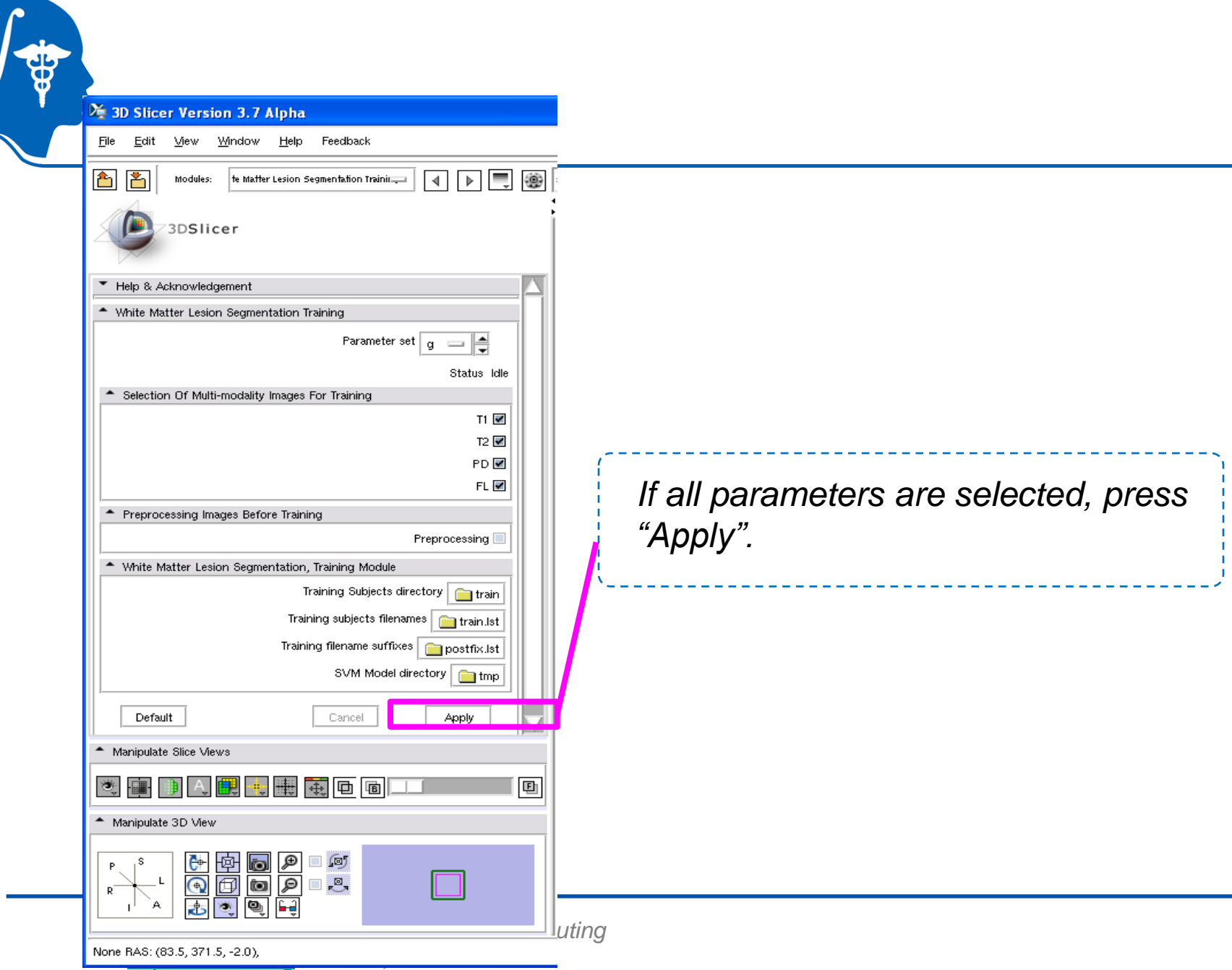

# **Testing (Segmentation)**

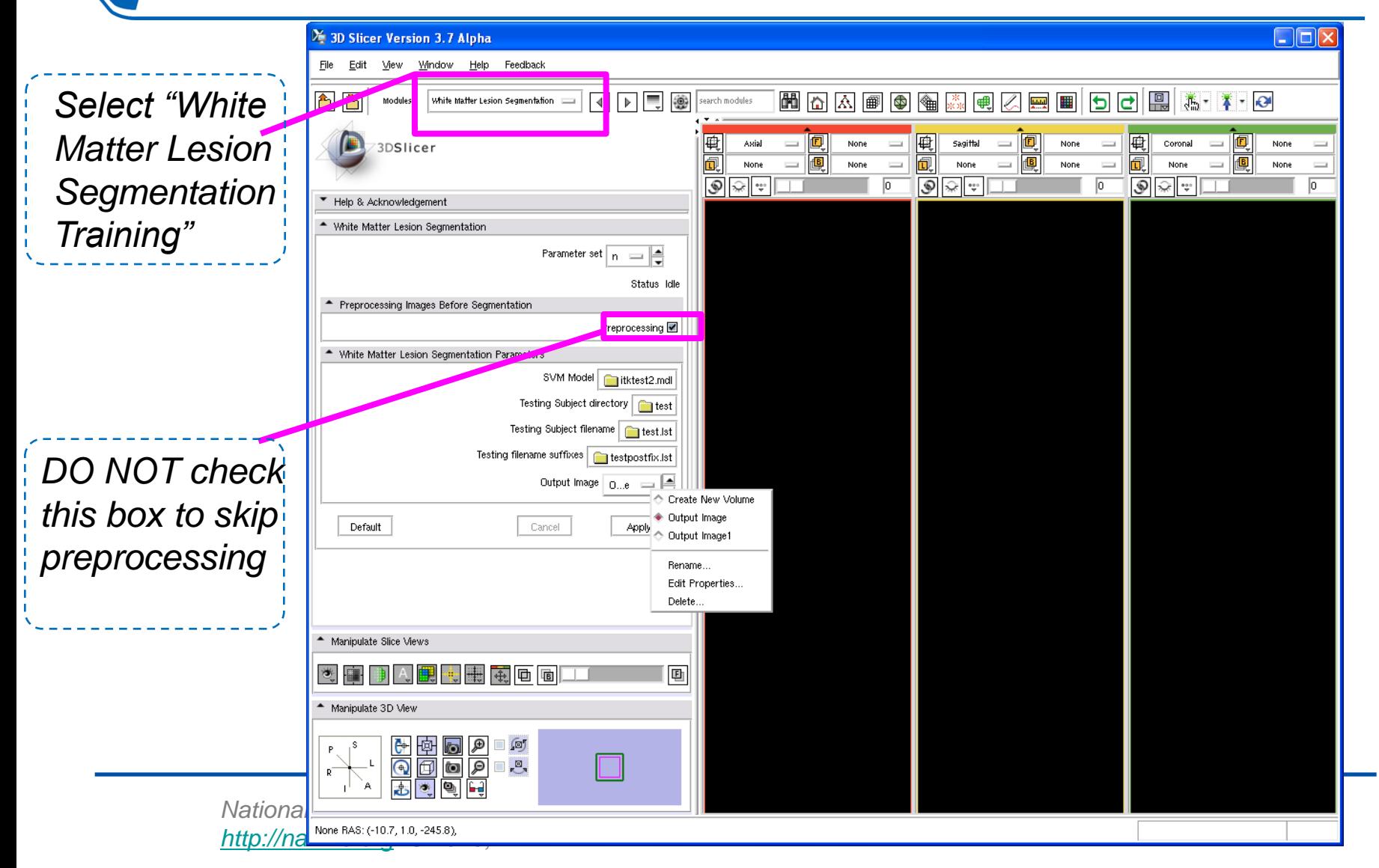

*Click and specify the location which contains the SVM models save in the "Training" stage.*

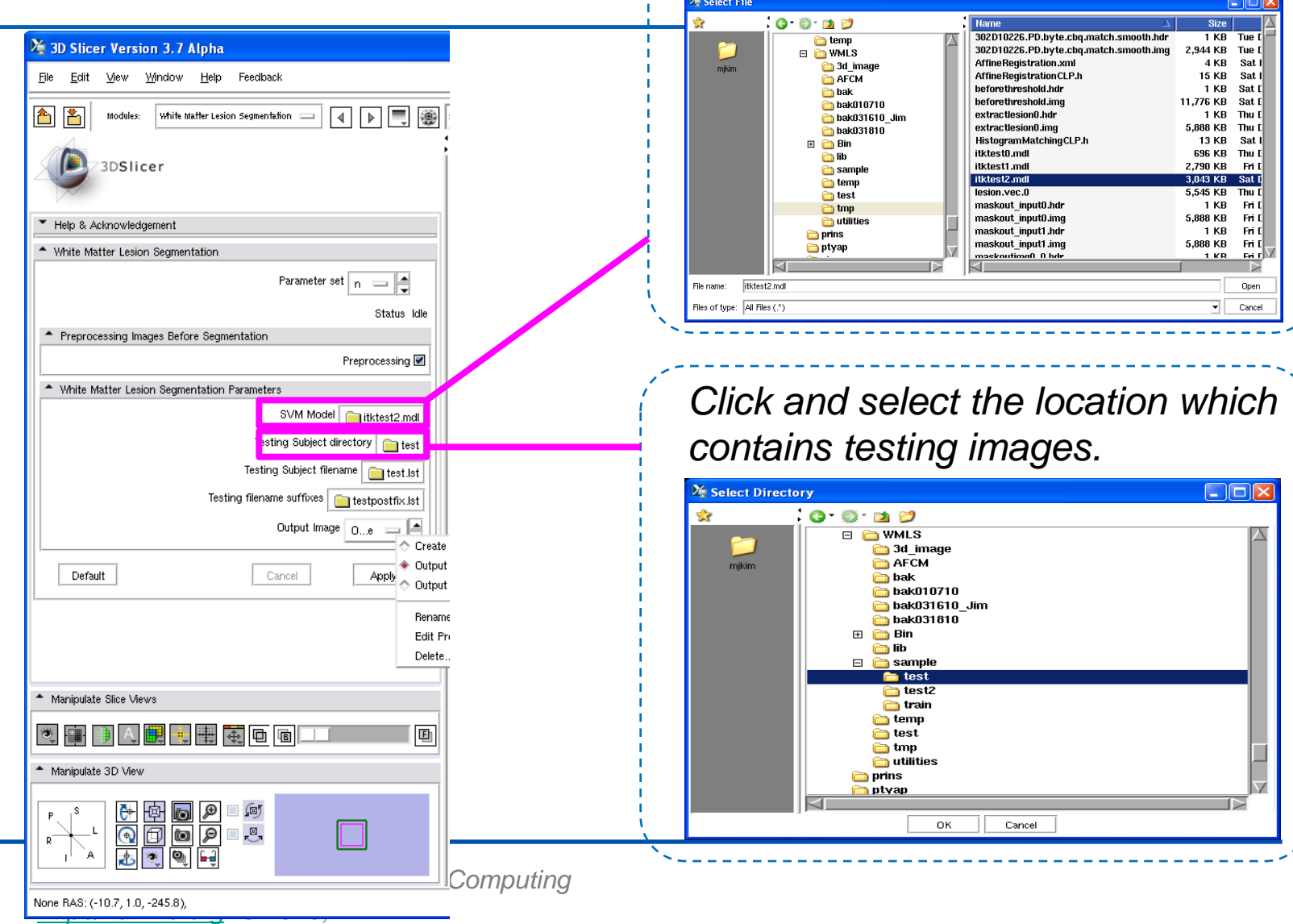

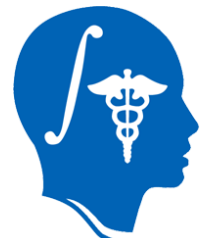

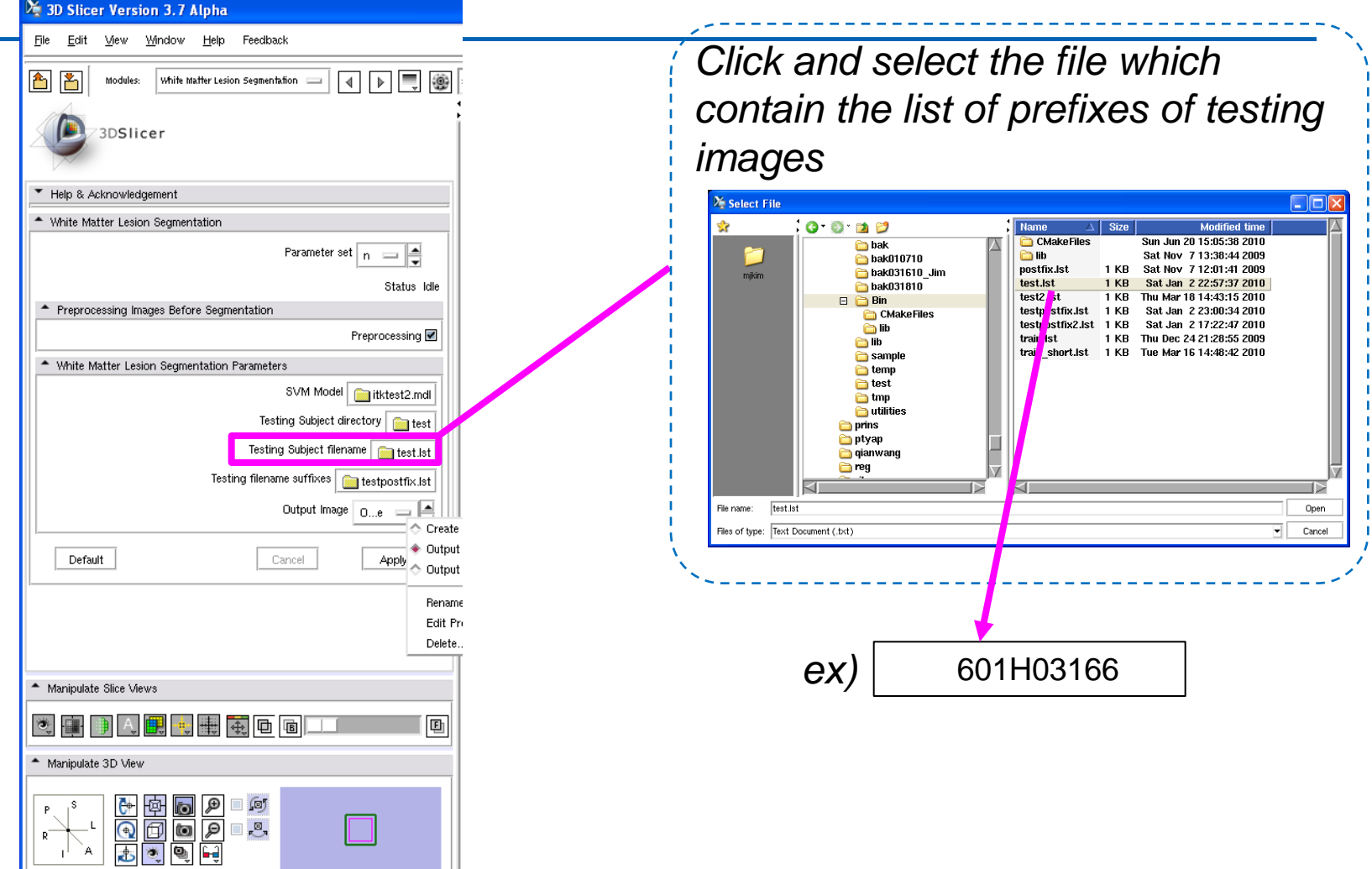

*None RAS: (-10.7, 1.0, -245.8)*<br> *National Alliance for Medical Image Computing <http://na-mic.org> © 2010, ARR*

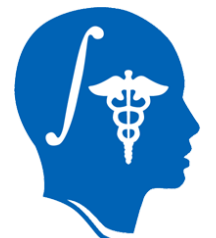

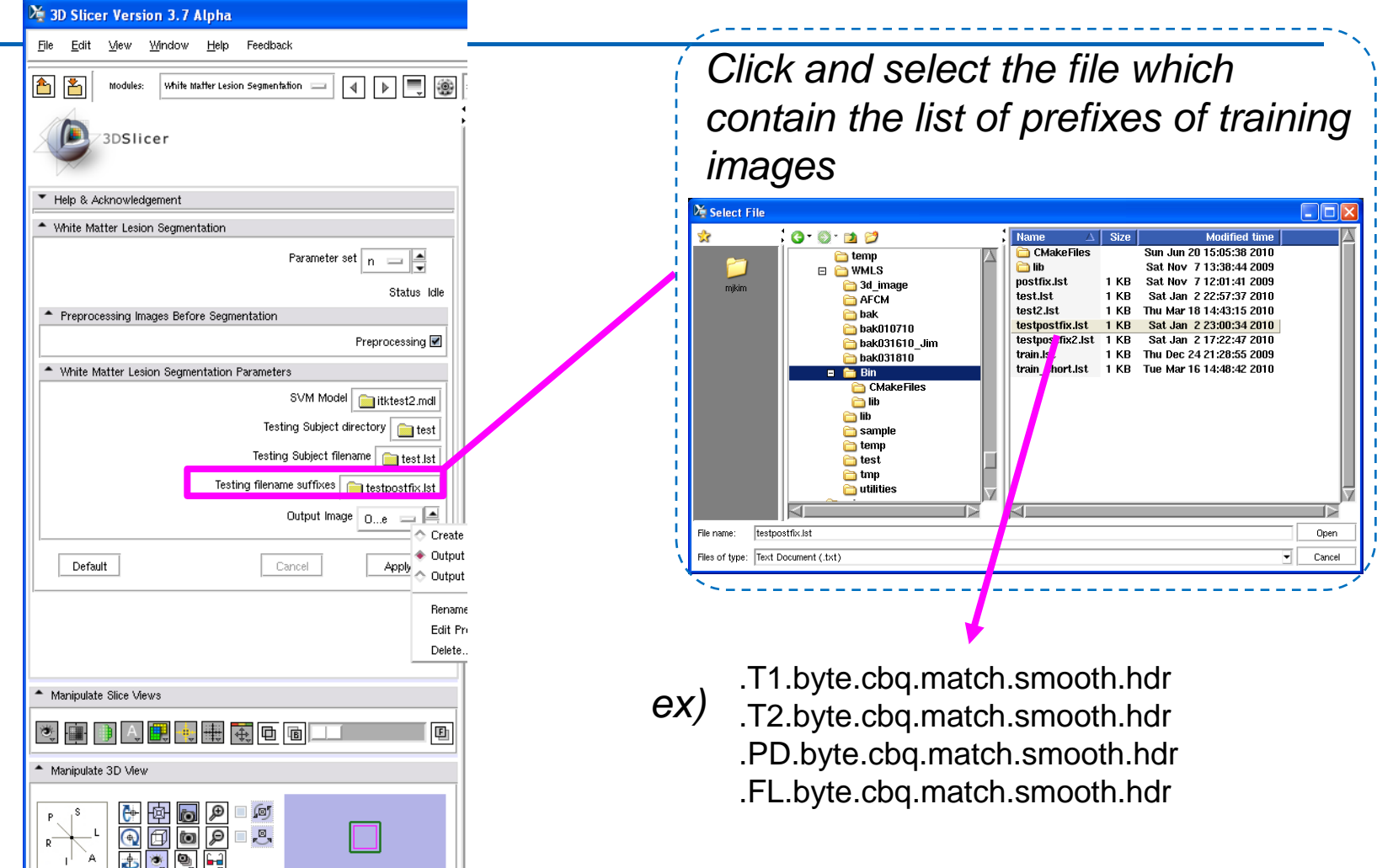

None RAS: (-10.7, 1.0, -245.8),

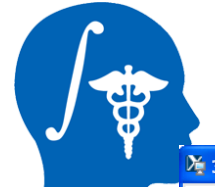

3D Slicer Version 3.7 Alpha

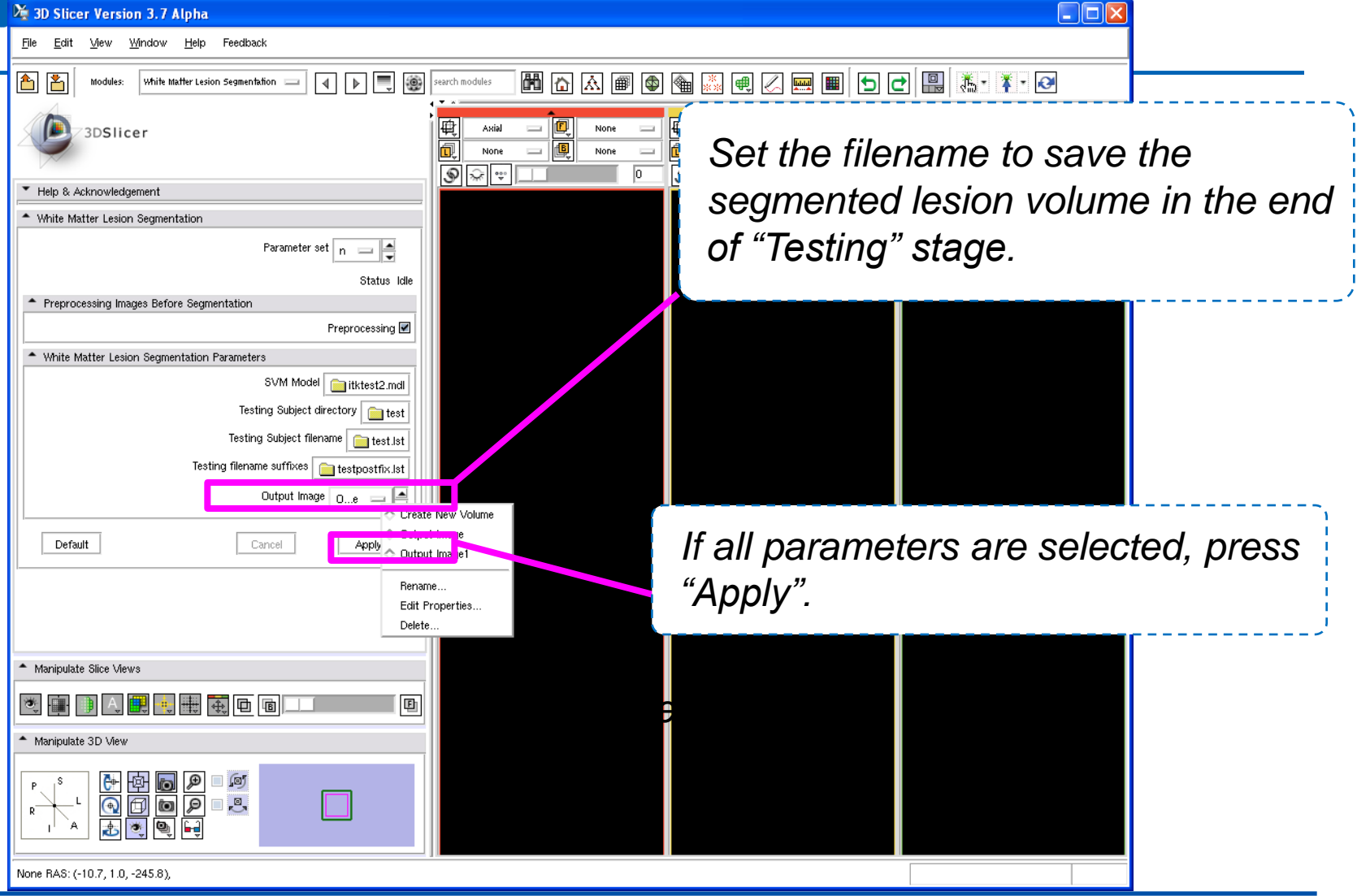

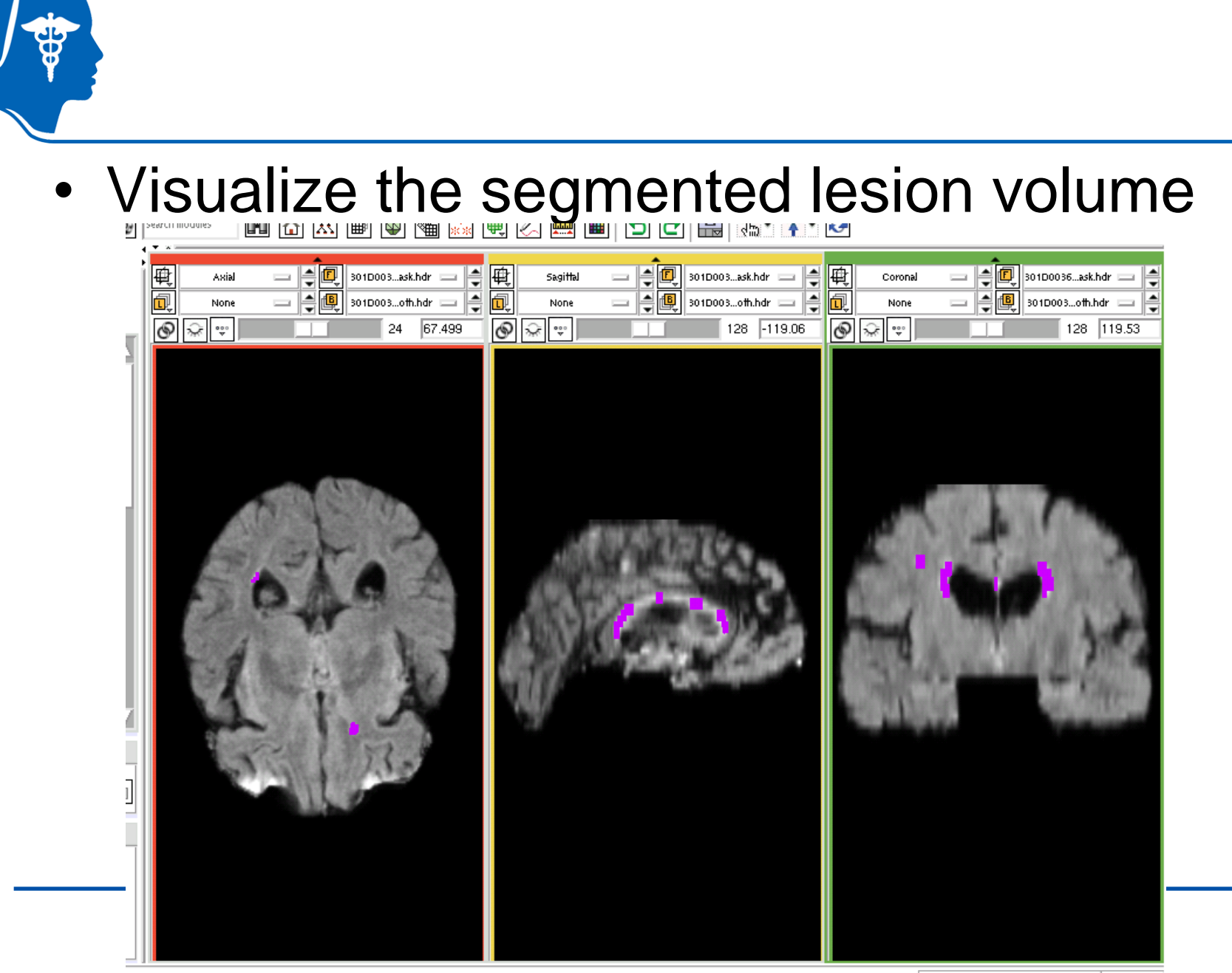

5, 126, 92), Fg: Out of Frame, Bg: Out of Frame,

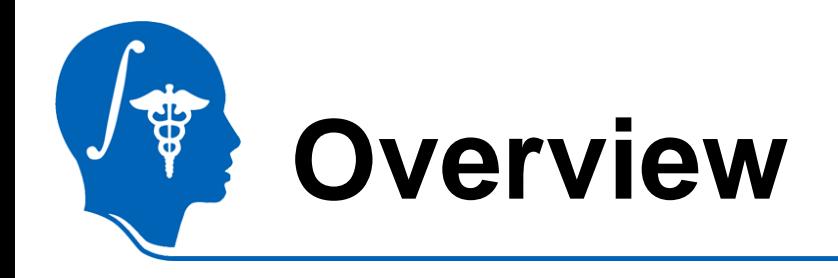

- Introduction
- Getting started
- Type1-Training & Segmentation only
- **Type2-Preprocessing, Training, and Segmentation**
- Conclusion

# **Type 2** (w/ preprocessing)

• If your images are original images…

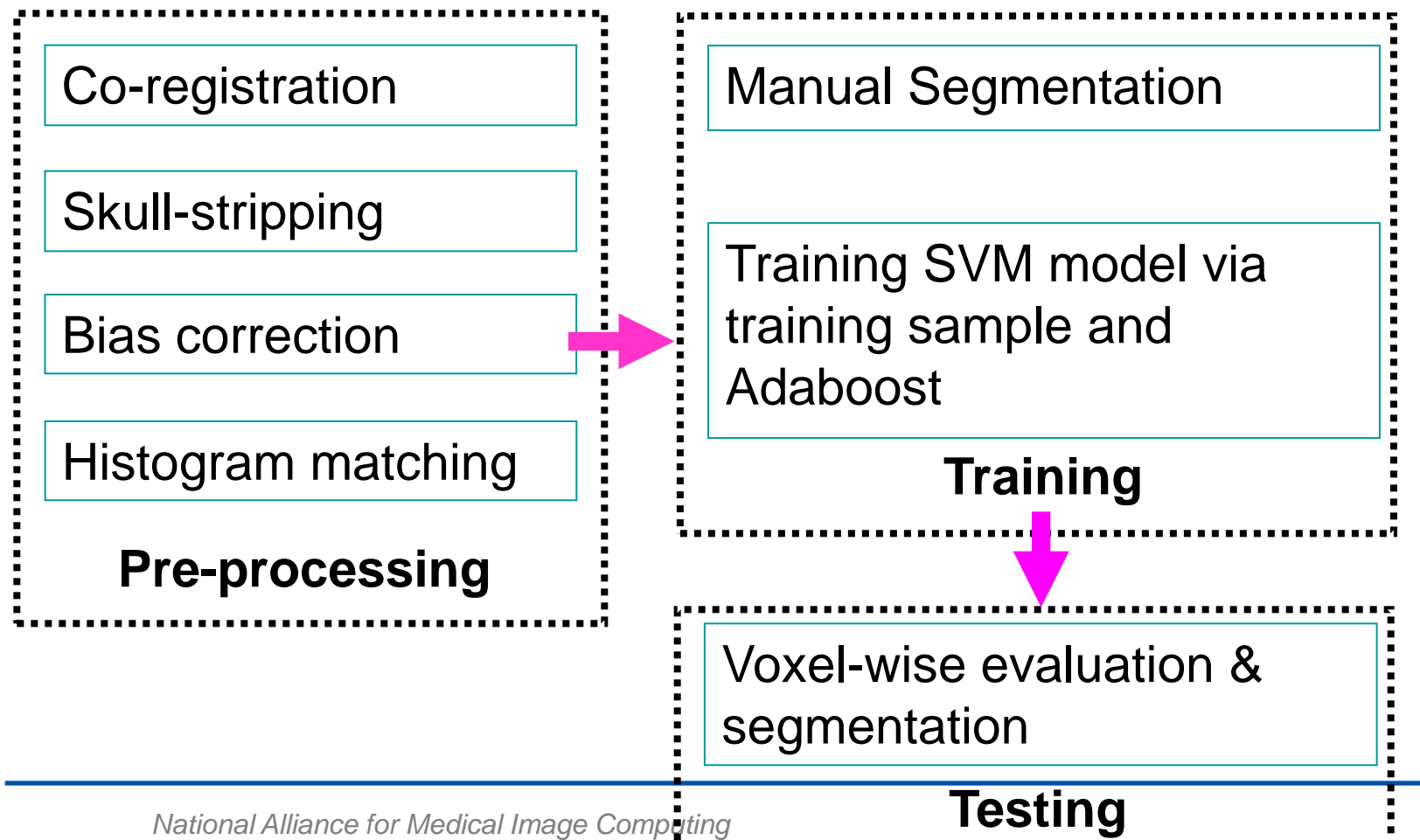

*<http://na-mic.org> © 2010, ARR*

## **Training/testing w/preprocessing**

- In the training or testing menu, check "Preprocessing" option.
- Intermediate files by processing steps are saved in the directory you specified in the training/ testing menu.
- For other training and testing options, please see page 12~24.

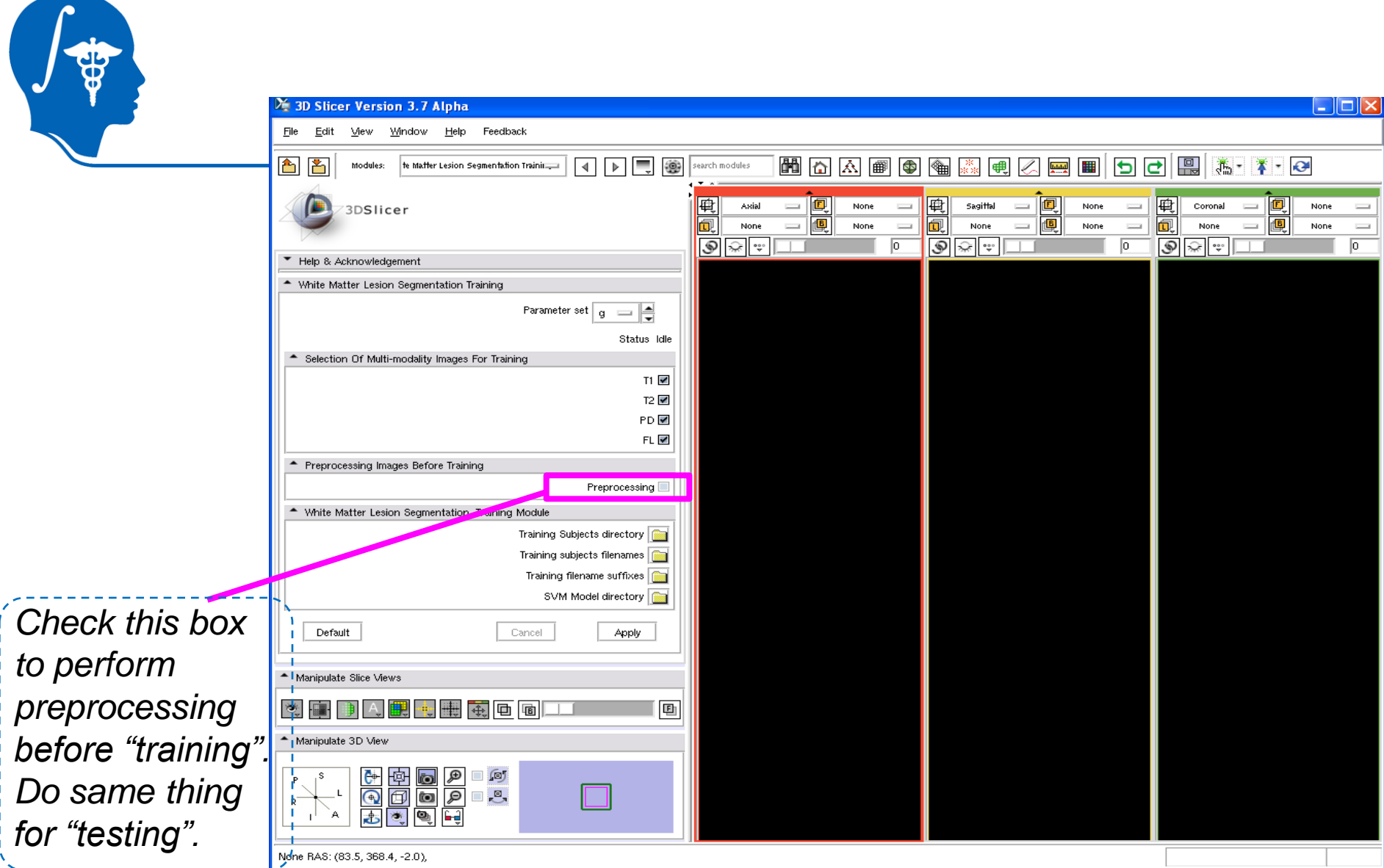

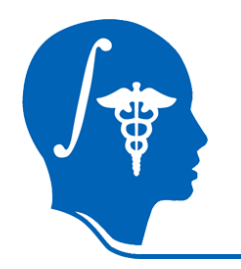

### • Example of preprocessing – coregistration (FLAIR)

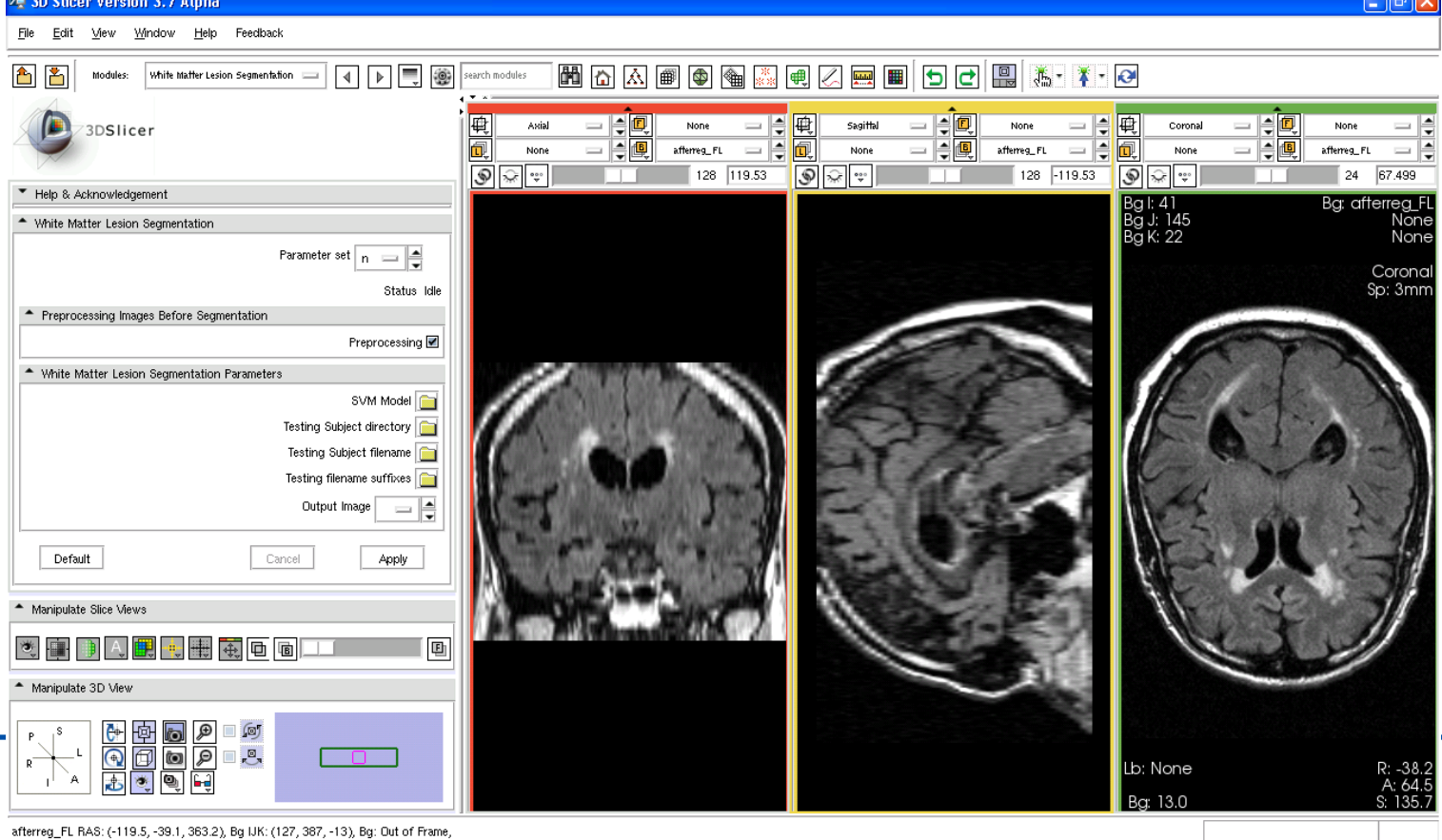

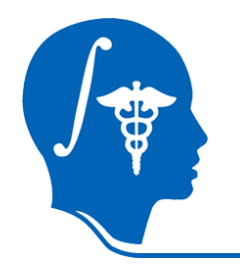

### • Example of preprocessing – skull stripping (FLAIR)X 3D Sticer Version 3.7 Alpha

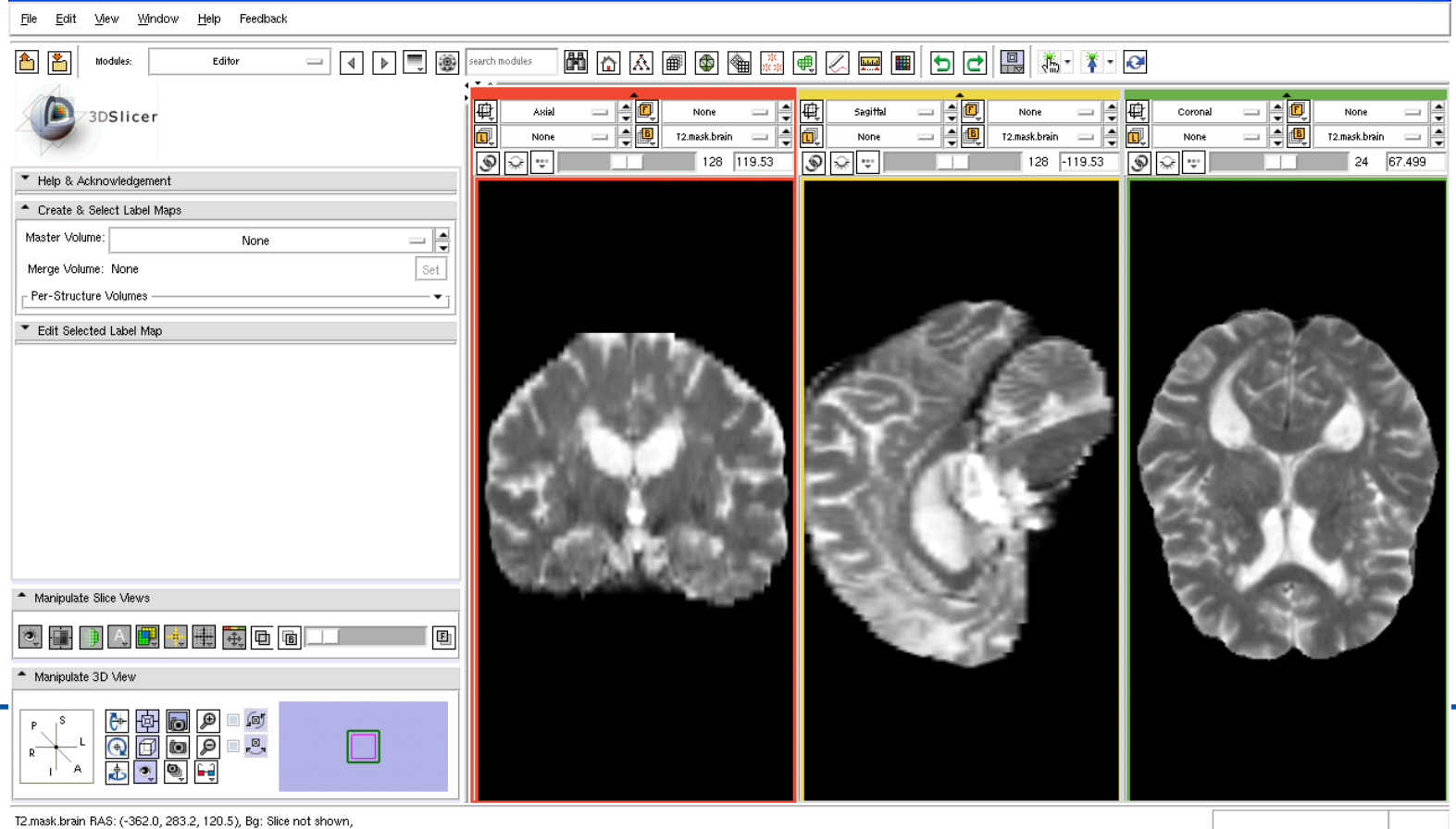

 $\Box$ elx

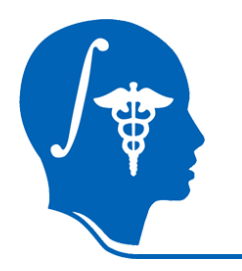

### • Example of preprocessing – bias correction and histogram matching (FLAIR)

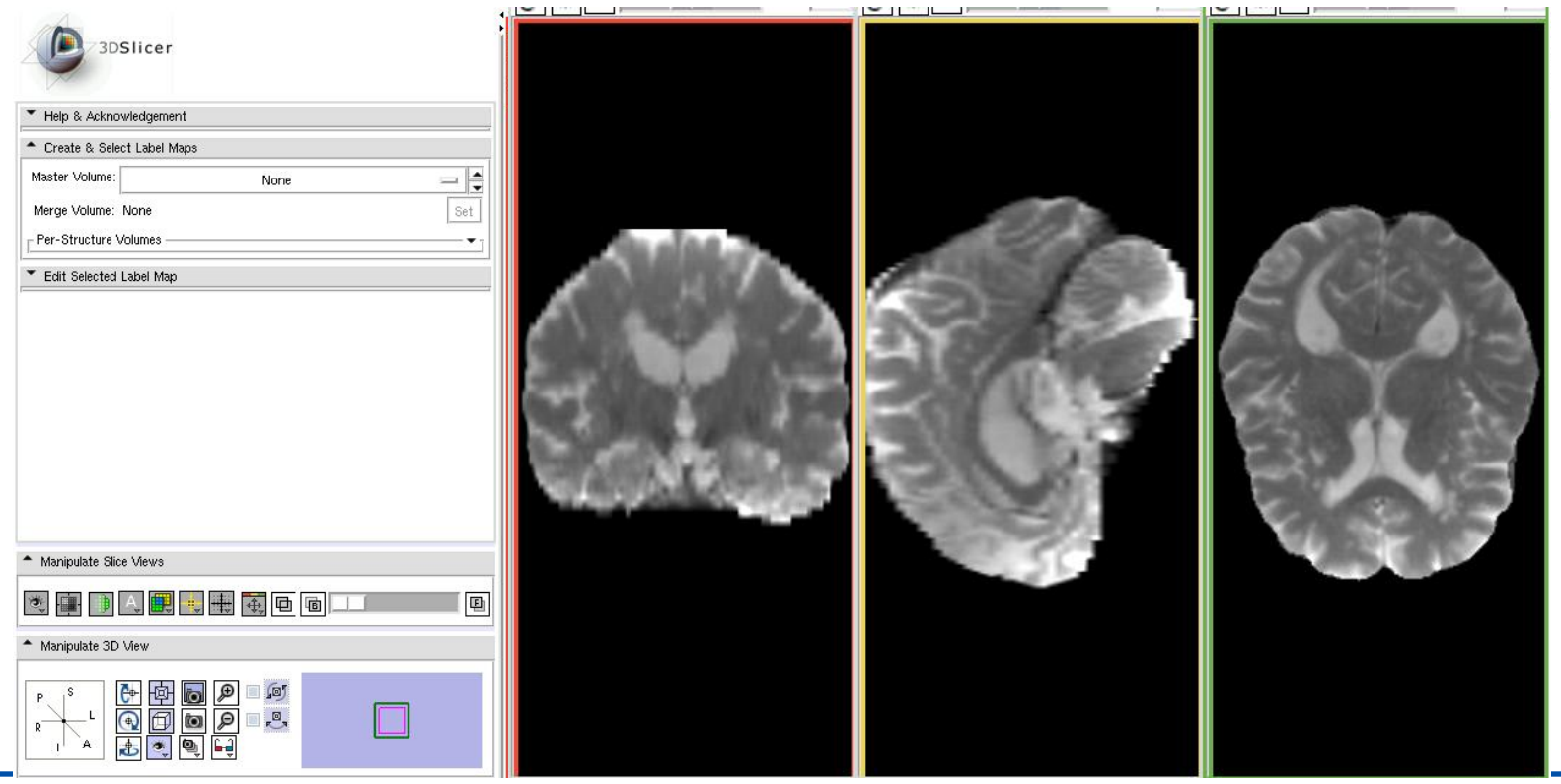

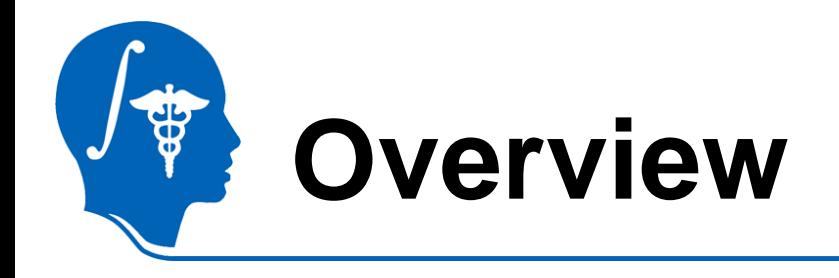

- Introduction
- Getting started
- Type1-Training & Segmentation only
- Type2-Preprocessing, Training, and **Segmentation**
- **Conclusion**

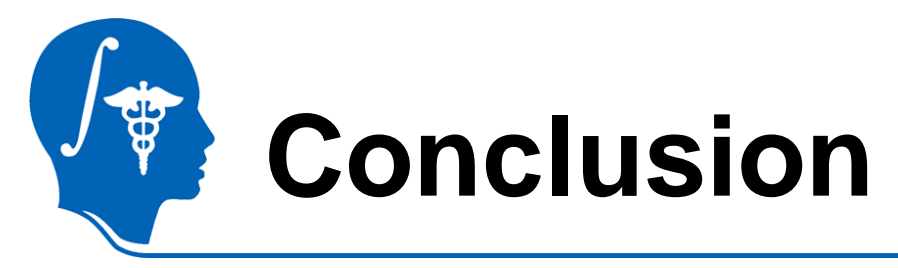

- A Slicer3 module for automatic segmentation of white matter lesions has been developed.
	- **Preprocessing** 
		- Coregistration, skull stripping, bias correction, and histogram matching
	- Training
		- Build SVM model by using multi-protocol MRIs (T1, T2, PD, and FLAIR)
	- **Segmentation** 
		- Test new subject images by using the SVM model built in the training stage

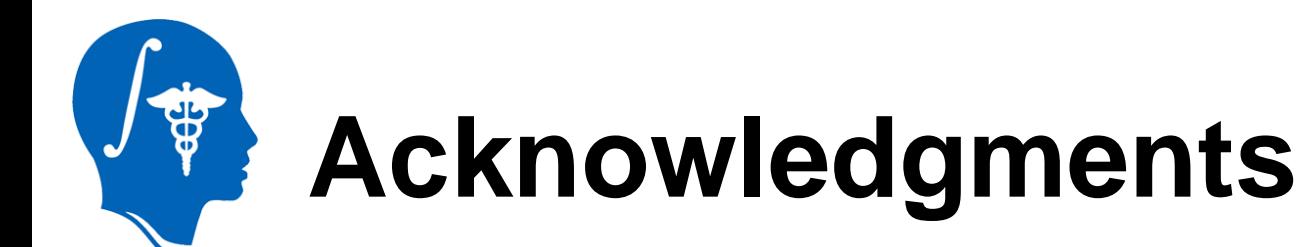

### • **National Alliance for Medical Image Computing** NIH U54EB005149

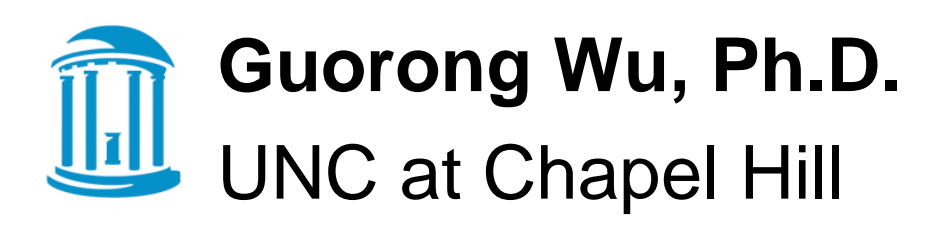